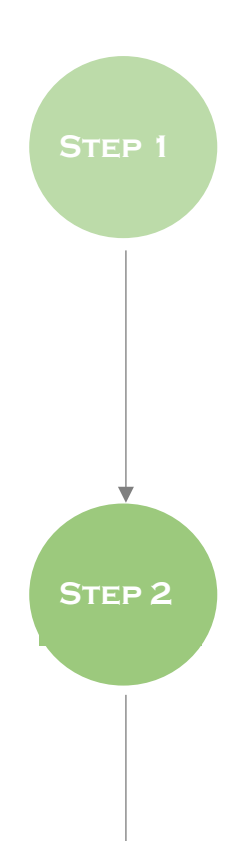

## お支払いのご案内

WEB からお申込いただいた方には、事務局から受講料のお支払い方法をメール でご案内いたします。 期日までにお支払いください。

## ZOOM ソフトのインストール

受講料お支払い後、事務局から「受講料お支払確認のご連絡」というメールが 届いたら、セミナー当日ご使用の PC に ZOOM のソフトをダウンロードしてくだ さい。

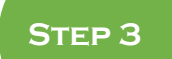

**Step 4**

## ミーティングへの事前登録

事務局から「事前のご準備について」というメールが届いたら、記載してある URL から ZOOM ミーティングへの事前登録を行ってください。

ライブ配信参加に必要な URL を含む事前登録完了メールをお送りいたします。 こちらはライブ配信への接続に必要ですので、保管しておいてください。 メール件名: TOKYO 起業塾「実践コース」第 4 回確認 ※メールは [no-reply@zoom.us](mailto:%E2%80%BB%E3%83%A1%E3%83%BC%E3%83%AB%E3%81%AFno-reply@zoom.us) から自動送信されます。

## ライブ配信へのご参加

セミナー当日、開始 30 分前より、 step3で送りました事前登録完了メール内の「ここをクリックして参加」を クリックし、ご参加ください。

※詳しくは以下 URL より「ZOOM 使い方マニュアル」をダウンロードしてご覧くだ さい。

https://asp.gigacc.com/user/~sh/5i3i6def8m3m41805102mlnhek